## **Inhaltsverzeichnis**

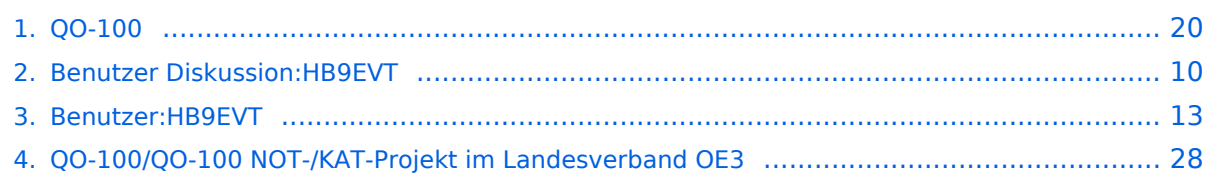

## **QO-100**

[Versionsgeschichte interaktiv durchsuchen](https://wiki.oevsv.at) [VisuellWikitext](https://wiki.oevsv.at)

## **[Version vom 23. April 2021, 11:51 Uhr](#page-19-0) [\(Q](#page-19-0) [uelltext anzeigen](#page-19-0))**

[HB9EVT](#page-12-0) [\(Diskussion](#page-9-0) | [Beiträge\)](https://wiki.oevsv.at/wiki/Spezial:Beitr%C3%A4ge/HB9EVT) (Ergänzt um weitere Projektbeschreibungen usw.) [Markierung:](https://wiki.oevsv.at/wiki/Spezial:Markierungen) [Visuelle Bearbeitung](https://wiki.oevsv.at/w/index.php?title=Project:VisualEditor&action=view)

[← Zum vorherigen Versionsunterschied](#page-19-0)

## **[Aktuelle Version vom 13. Januar 2023,](#page-19-0)  [19:30 Uhr](#page-19-0) [\(Quelltext anzeigen\)](#page-19-0)**

[HB9EVT](#page-12-0) ([Diskussion](#page-9-0) | [Beiträge](https://wiki.oevsv.at/wiki/Spezial:Beitr%C3%A4ge/HB9EVT)) K (Verzögerung LEILA-Warnsignal erläutert) [Markierung](https://wiki.oevsv.at/wiki/Spezial:Markierungen): [Visuelle Bearbeitung](https://wiki.oevsv.at/w/index.php?title=Project:VisualEditor&action=view)

(6 dazwischenliegende Versionen desselben Benutzers werden nicht angezeigt)

## **Zeile 2: Zeile 2:** [[Kategorie:Mikrowelle]] [[Kategorie:Mikrowelle]] **− =**QO-100= **+ Der Fernseh- und Amateurfunk-Satellit '''Es'hail-2''', uns Funkamateuren besser bekannt als '''Quatar-OSCAR 100''' oder kurz '''**QO-100**''', ist der erste geostationäre Satellit mit Amateurfunk-Nutzlast. Der Satellit wird von ''Es'hailSat Qatar Satellite Company'' betrieben. Seine primäre Nutzlast dient der Fernsehübertragung für den arabischen Raum. Auf Anregung von ''AMSAT-DL'' und der ''Qatar Amateur Radio Society'' (QARS) ist es gelungen, den dritten und vierten Transponder für eine Amateurfunk-Nutzlast nutzen zu dürfen. Diese könnte jedoch wieder wegfallen, sollte eine der erste oder zweite Transponder, welche für die primäre Nutzlast (Fernsehübertragung) genutzt werden, ausfallen würden und deshalb auf diese Reserve-Transponder zurückgegriffen werden müsste.<ref name="Vortrag-DL5MLO" >Vortrag Mario Lorenz DL5MLO, vom Team AMSAT-DL, 2019, auf [https://www.youtube.com/watch?v**=**A abJGt0vzXU Youtube]</ref>**

QO-100

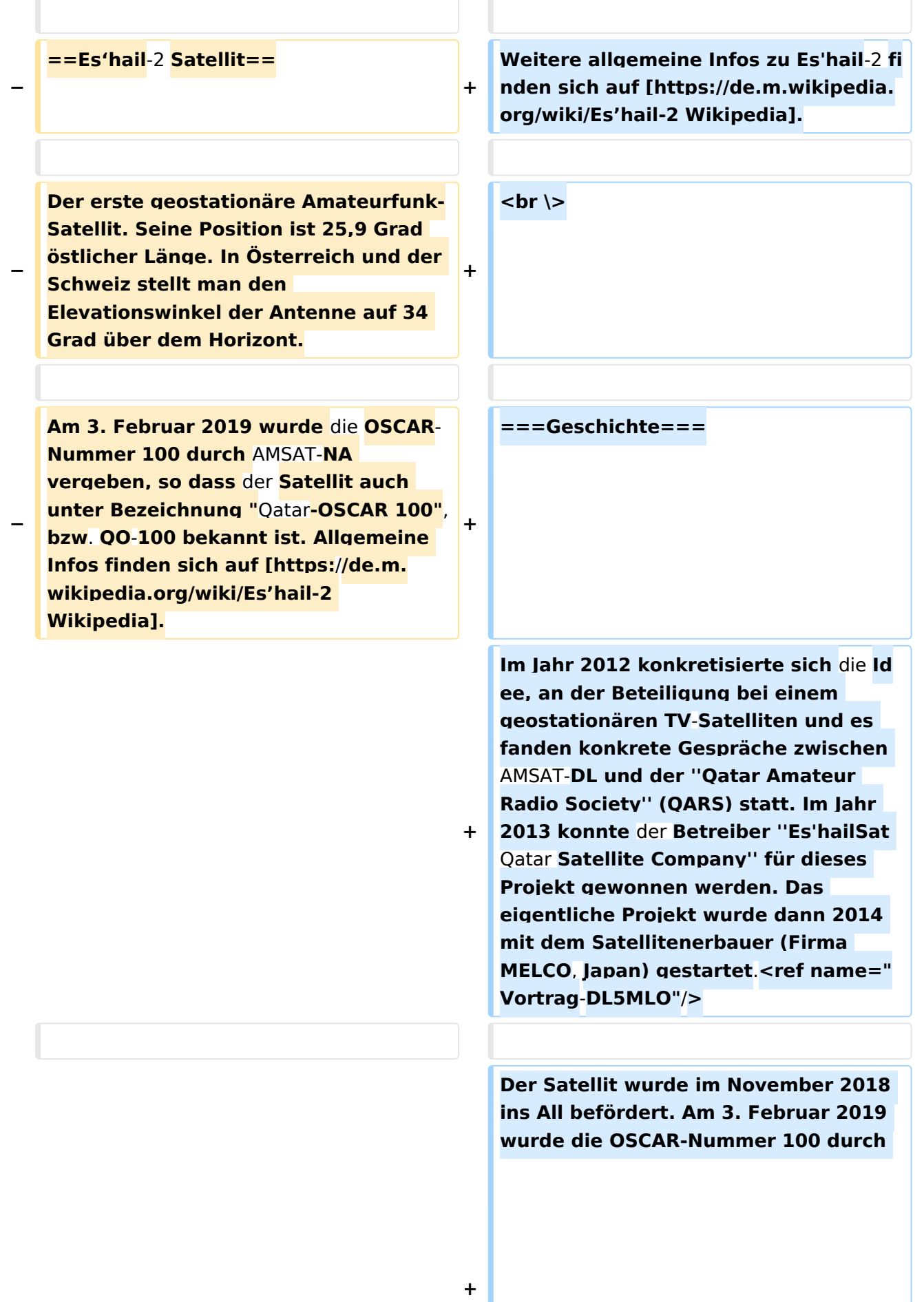

**−**

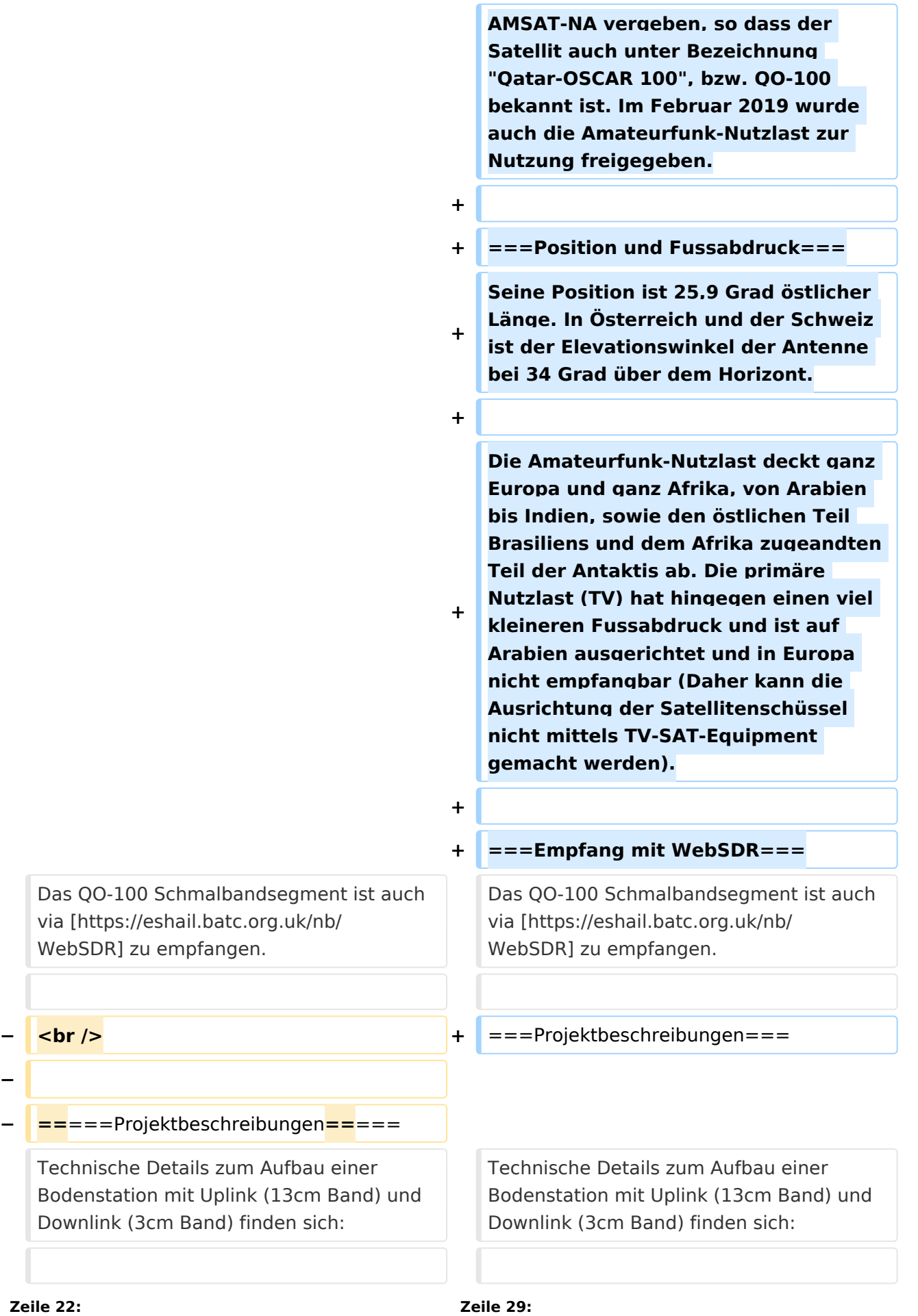

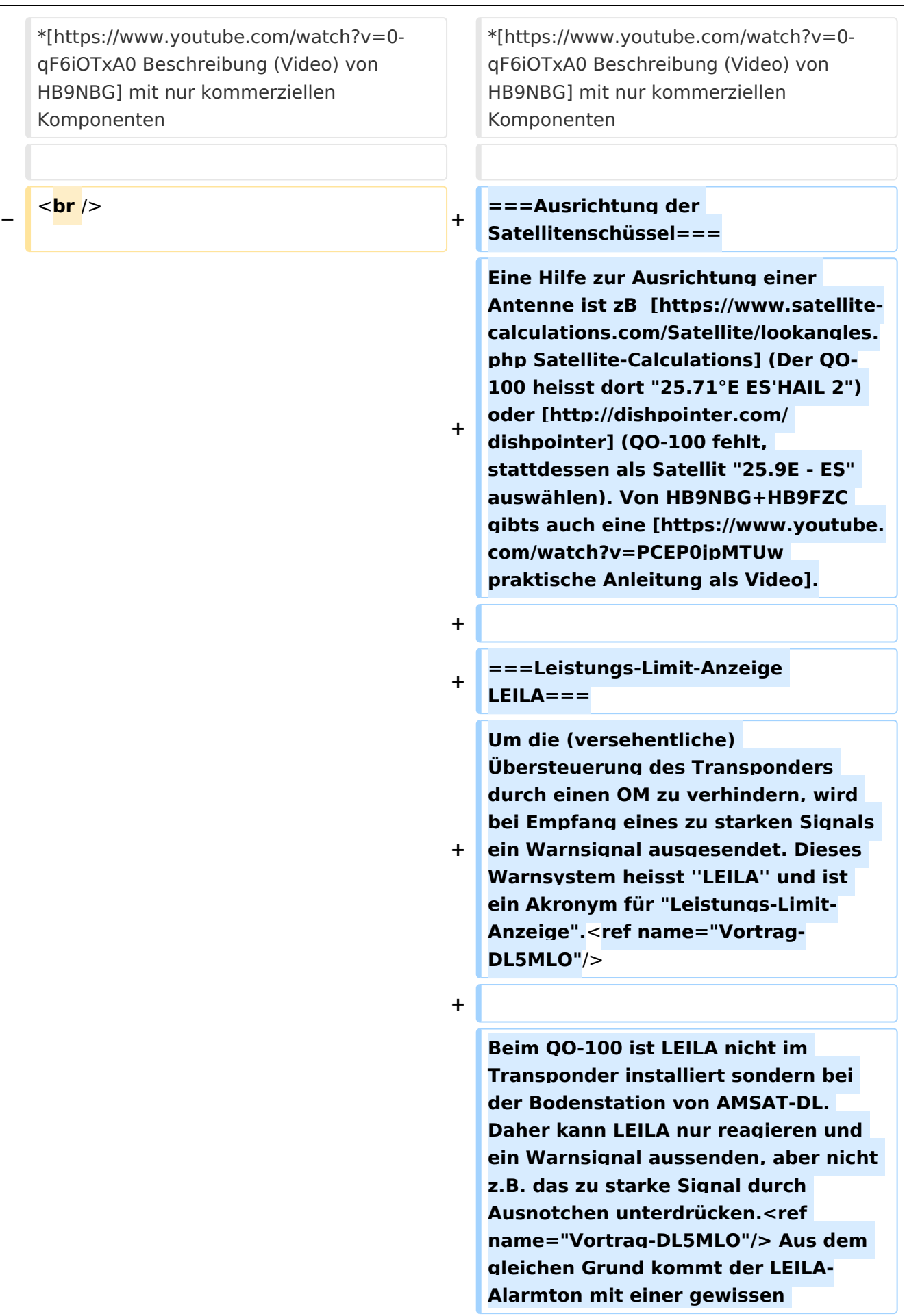

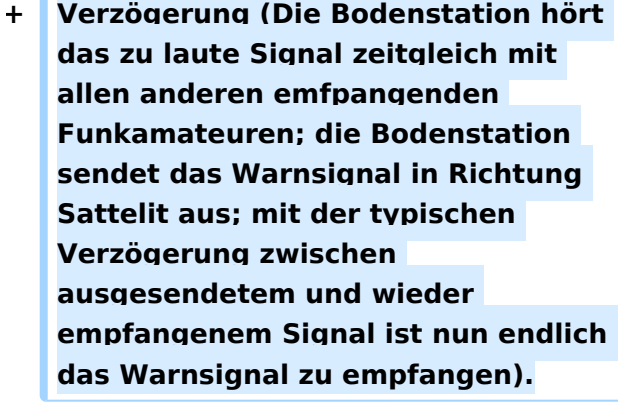

**+**

**+**

**+**

**+**

**+**

**+**

**Wie sich das LEILA-Warnsignal anhört, kann hier angehört werden: <ref>Klangbeispiele von [http://www. dd1us.de/spacesounds%202d.html** 

**Homepage DD1US]</ref>**

**+ \*[http://www.dd1us.de/sounds/ao40% 20test%20of%20leila%20in%20cw. mp3 LEILA-Warnsignal nach zu starkem CW-Signal]**

**\*[http://www.dd1us.de/sounds/ao40% 20test%20of%20leila%20in%20ssb. mp3 LEILA-Warnsignal nach zu starkem SSB-Signal]**

===**== Ausrichtung der Satellitenschüssel ==**===

**−**

**Eine Hilfe zur Ausrichtung einer Antenne ist zB [https://www.satellitecalculations.com/Satellite/lookangles. php Satellite-Calculations] (Der QO-100 heisst dort "25.71°E ES'HAIL 2") oder [http://dishpointer.com/** 

**− dishpointer] (QO-100 fehlt, stattdessen als Satellit "25.9E - ES" auswählen). Von HB9NBG+HB9FZC gibts auch eine [https://www.youtube. com/watch?v=PCEP0jpMTUw praktische Anleitung als Video].**<**br** /> **\_\_HIDETITLE\_\_**

**− \_\_KEIN\_INHALTSVERZEICHNIS\_\_**

===**Einzelnachweise**===

<**references** />

#### **− \_\_ABSCHNITTE\_NICHT\_BEARBEITEN\_\_**

## Aktuelle Version vom 13. Januar 2023, 19:30 Uhr

Der Fernseh- und Amateurfunk-Satellit **Es'hail-2**, uns Funkamateuren besser bekannt als **Quatar-OSCAR 100** oder kurz **QO-100**, ist der erste geostationäre Satellit mit Amateurfunk-Nutzlast. Der Satellit wird von *Es'hailSat Qatar Satellite Company* betrieben. Seine primäre Nutzlast dient der Fernsehübertragung für den arabischen Raum. Auf Anregung von *AMSAT-DL* und der *Qatar Amateur Radio Society* (QARS) ist es gelungen, den dritten und vierten Transponder für eine Amateurfunk-Nutzlast nutzen zu dürfen. Diese könnte jedoch wieder wegfallen, sollte eine der erste oder zweite Transponder, welche für die primäre Nutzlast (Fernsehübertragung) genutzt werden, ausfallen würden und deshalb auf diese Reserve-Transponder zurückgegriffen werden  $m$ üsste $[1]$ 

Weitere allgemeine Infos zu Es'hail-2 finden sich auf [Wikipedia](https://de.m.wikipedia.org/wiki/Es�hail-2).

## Inhaltsverzeichnis

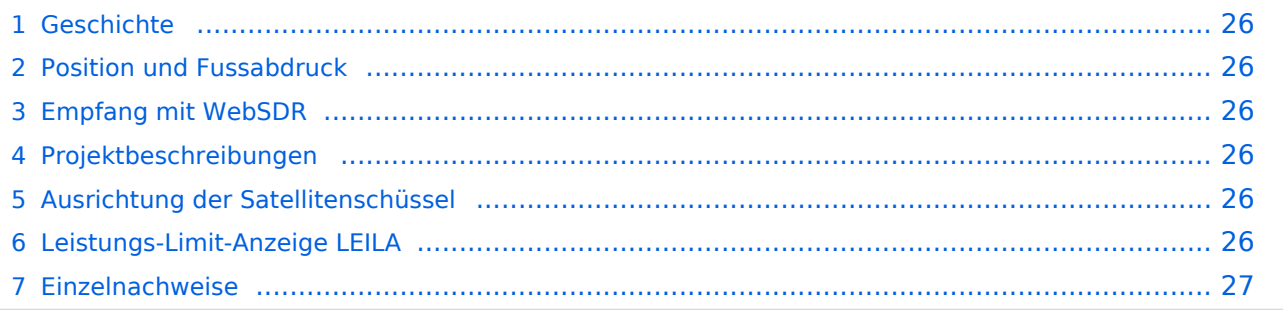

## **Geschichte**

Im Jahr 2012 konkretisierte sich die Idee, an der Beteiligung bei einem geostationären TV-Satelliten und es fanden konkrete Gespräche zwischen AMSAT-DL und der *Qatar Amateur Radio Society* (QARS) statt. Im Jahr 2013 konnte der Betreiber *Es'hailSat Qatar Satellite Company* für dieses Projekt gewonnen werden. Das eigentliche Projekt wurde dann 2014 mit dem

Satellitenerbauer (Firma MELCO, Japan) gestartet.<sup>[\[1\]](#page-26-0)</sup>

Der Satellit wurde im November 2018 ins All befördert. Am 3. Februar 2019 wurde die OSCAR-Nummer 100 durch AMSAT-NA vergeben, so dass der Satellit auch unter Bezeichnung "Qatar-OSCAR 100", bzw. QO-100 bekannt ist. Im Februar 2019 wurde auch die Amateurfunk-Nutzlast zur Nutzung freigegeben.

## **Position und Fussabdruck**

Seine Position ist 25,9 Grad östlicher Länge. In Österreich und der Schweiz ist der Elevationswinkel der Antenne bei 34 Grad über dem Horizont.

Die Amateurfunk-Nutzlast deckt ganz Europa und ganz Afrika, von Arabien bis Indien, sowie den östlichen Teil Brasiliens und dem Afrika zugeandten Teil der Antaktis ab. Die primäre Nutzlast (TV) hat hingegen einen viel kleineren Fussabdruck und ist auf Arabien ausgerichtet und in Europa nicht empfangbar (Daher kann die Ausrichtung der Satellitenschüssel nicht mittels TV-SAT-Equipment gemacht werden).

## **Empfang mit WebSDR**

Das QO-100 Schmalbandsegment ist auch via [WebSDR](https://eshail.batc.org.uk/nb/) zu empfangen.

## **Projektbeschreibungen**

Technische Details zum Aufbau einer Bodenstation mit Uplink (13cm Band) und Downlink (3cm Band) finden sich:

- **[Präsentation von Reinhold, OE5RNL](https://www.oevsv.at/export/oevsv/technik-folder/J2019/bin/QO100.pdf)**
- [QO-100 NOT-/KAT-Projekt Landesverband OE3](#page-27-0)
- [Vortrag von DL9SW \(Video\)](https://www.youtube.com/watch?v=zTok1zE_fJU)
- [Beschreibung \(Video\) von HB9NBG](https://www.youtube.com/watch?v=0-qF6iOTxA0) mit nur kommerziellen Komponenten

## **Ausrichtung der Satellitenschüssel**

Eine Hilfe zur Ausrichtung einer Antenne ist zB [Satellite-Calculations](https://www.satellite-calculations.com/Satellite/lookangles.php) (Der QO-100 heisst dort "25.71°E ES'HAIL 2") oder [dishpointer](http://dishpointer.com/) (QO-100 fehlt, stattdessen als Satellit "25.9E - ES" auswählen). Von HB9NBG+HB9FZC gibts auch eine [praktische Anleitung als Video.](https://www.youtube.com/watch?v=PCEP0jpMTUw)

## **Leistungs-Limit-Anzeige LEILA**

Um die (versehentliche) Übersteuerung des Transponders durch einen OM zu verhindern, wird bei Empfang eines zu starken Signals ein Warnsignal ausgesendet. Dieses Warnsystem heisst *LEILA* und ist ein Akronym für "Leistungs-Limit-Anzeige".<sup>[\[1\]](#page-26-0)</sup>

Beim QO-100 ist LEILA nicht im Transponder installiert sondern bei der Bodenstation von AMSAT-DL. Daher kann LEILA nur reagieren und ein Warnsignal aussenden, aber nicht z.B. das zu starke Signal durch Ausnotchen unterdrücken.<sup>[\[1\]](#page-26-0)</sup> Aus dem gleichen Grund kommt der LEILA-Alarmton mit einer gewissen Verzögerung (Die Bodenstation hört das zu laute Signal zeitgleich mit allen anderen emfpangenden Funkamateuren; die Bodenstation sendet das Warnsignal in Richtung Sattelit aus; mit der typischen Verzögerung zwischen ausgesendetem und wieder empfangenem Signal ist nun endlich das Warnsignal zu empfangen).

Wie sich das LEILA-Warnsignal anhört, kann hier angehört werden:<sup>[\[2\]](#page-26-2)</sup>

- [LEILA-Warnsignal nach zu starkem CW-Signal](http://www.dd1us.de/sounds/ao40%20test%20of%20leila%20in%20cw.mp3)
- [LEILA-Warnsignal nach zu starkem SSB-Signal](http://www.dd1us.de/sounds/ao40%20test%20of%20leila%20in%20ssb.mp3)

## **Einzelnachweise**

- 1. 1<sup>[1,0](#page-24-0)[1,1](#page-25-6)[1,2](#page-25-7)[1,3](#page-26-3)</sup> Vortrag Mario Lorenz DL5MLO, vom Team AMSAT-DL, 2019, auf [Youtube](https://www.youtube.com/watch?v=AabJGt0vzXU)
- 2. [↑](#page-26-4) Klangbeispiele von [Homepage DD1US](http://www.dd1us.de/spacesounds%202d.html)

## <span id="page-9-0"></span>**QO-100 und Benutzer Diskussion:HB9EVT: Unterschied zwischen den Seiten**

#### [VisuellWikitext](https://wiki.oevsv.at)

#### **[Version vom 23. April 2021, 11:51 Uhr](#page-19-0) [\(Q](#page-19-0) [uelltext anzeigen](#page-19-0))** [HB9EVT](#page-12-0) [\(Diskussion](#page-9-0) | [Beiträge\)](https://wiki.oevsv.at/wiki/Spezial:Beitr%C3%A4ge/HB9EVT) (Ergänzt um weitere Projektbeschreibungen usw.) [Markierung:](https://wiki.oevsv.at/wiki/Spezial:Markierungen) [Visuelle Bearbeitung](https://wiki.oevsv.at/w/index.php?title=Project:VisualEditor&action=view)

#### **[Aktuelle Version vom 22. April 2021, 03:](#page-9-0) [17 Uhr](#page-9-0) [\(Quelltext anzeigen\)](#page-9-0)**

[HB9EVT](#page-12-0) ([Diskussion](#page-9-0) | [Beiträge](https://wiki.oevsv.at/wiki/Spezial:Beitr%C3%A4ge/HB9EVT)) (Intro-Text zu meiner Diskussionseite) [Markierung:](https://wiki.oevsv.at/wiki/Spezial:Markierungen) 2017-Quelltext-Bearbeitung

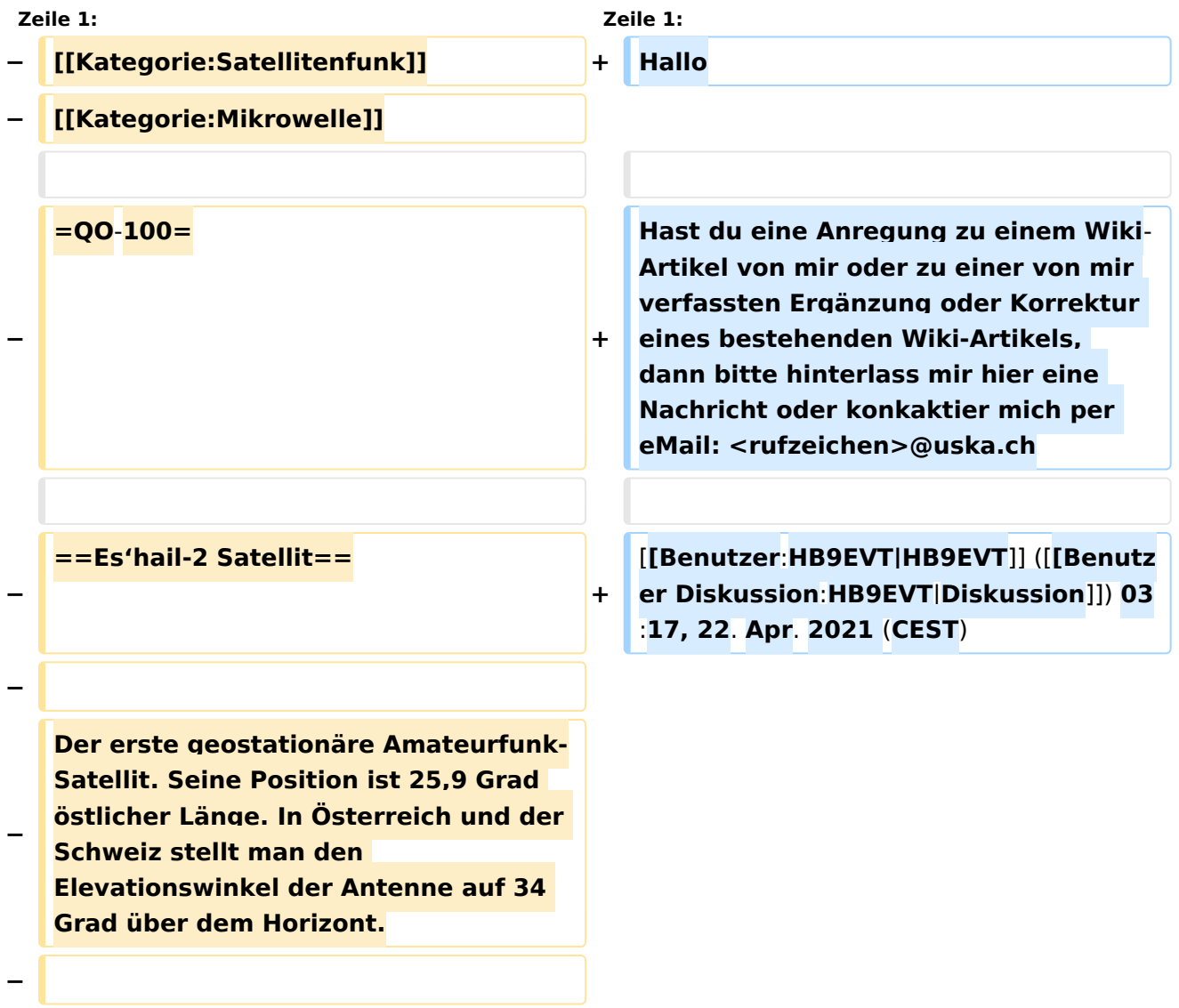

**Am 3. Februar 2019 wurde die OSCAR-Nummer 100 durch AMSAT-NA vergeben, so dass der Satellit auch unter Bezeichnung "Qatar-OSCAR 100", bzw. QO-100 bekannt ist. Allgemeine Infos finden sich auf** [**https** :**//de.m.wikipedia.org/wiki/Es'hail-2 Wikipedia**]**.**

**−**

**−**

**− Das QO-100 Schmalbandsegment ist auch via [https://eshail.batc.org.uk /nb/ WebSDR**] **zu empfangen.**

**−**

**− <br />**

**−**

**− =====Projektbeschreibungen=====**

**− Technische Details zum Aufbau einer Bodenstation mit Uplink** (**13cm Band) und Downlink (3cm Band) finden sich:**

**−**

**−**

**\***[**https**:**//www.oevsv.at/export/oevsv /technik-folder/J2019/bin/QO100.pdf Präsentation von Reinhold, OE5RNL]**

**− \*[[QO-100/QO-100 NOT-/KAT-Projekt im Landesverband OE3**|**QO-100 NOT- /KAT-Projekt Landesverband OE3**]]

**− \*[https://www.youtube.com/watch? v=zTok1zE\_fJU Vortrag von DL9SW (Video**)**]**

**− \*[https**:**//www**.**youtube**.**com/watch? v=0-qF6iOTxA0 Beschreibung** (**Video**) **von HB9NBG] mit nur kommerziellen Komponenten**

**− − <br /> −**

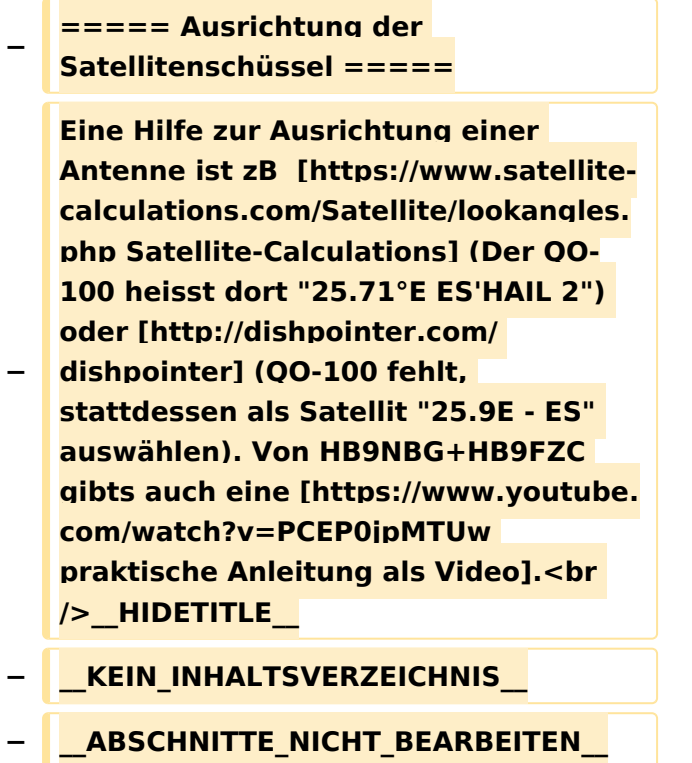

## Aktuelle Version vom 22. April 2021, 03:17 Uhr

Hallo

Hast du eine Anregung zu einem Wiki-Artikel von mir oder zu einer von mir verfassten Ergänzung oder Korrektur eines bestehenden Wiki-Artikels, dann bitte hinterlass mir hier eine Nachricht oder konkaktier mich per eMail: <rufzeichen>@uska.ch

[Pepe, HB9EVT](#page-12-0) ([Diskussion](https://wiki.oevsv.at)) 03:17, 22. Apr. 2021 (CEST)

## <span id="page-12-0"></span>**QO-100 und Benutzer:HB9EVT: Unterschied zwischen den Seiten**

[VisuellWikitext](https://wiki.oevsv.at)

**[Version vom 23. April 2021, 11:51 Uhr](#page-19-0) [\(Q](#page-19-0) [uelltext anzeigen](#page-19-0))** [HB9EVT](#page-12-0) [\(Diskussion](#page-9-0) | [Beiträge\)](https://wiki.oevsv.at/wiki/Spezial:Beitr%C3%A4ge/HB9EVT) (Ergänzt um weitere Projektbeschreibungen usw.) [Markierung:](https://wiki.oevsv.at/wiki/Spezial:Markierungen) [Visuelle Bearbeitung](https://wiki.oevsv.at/w/index.php?title=Project:VisualEditor&action=view)

## **[Aktuelle Version vom 7. Mai 2021, 19:25](#page-12-0)  [Uhr](#page-12-0) [\(Quelltext anzeigen](#page-12-0))**

[HB9EVT](#page-12-0) ([Diskussion](#page-9-0) | [Beiträge](https://wiki.oevsv.at/wiki/Spezial:Beitr%C3%A4ge/HB9EVT)) K (Link repariert) [Markierung:](https://wiki.oevsv.at/wiki/Spezial:Markierungen) 2017-Quelltext-Bearbeitung

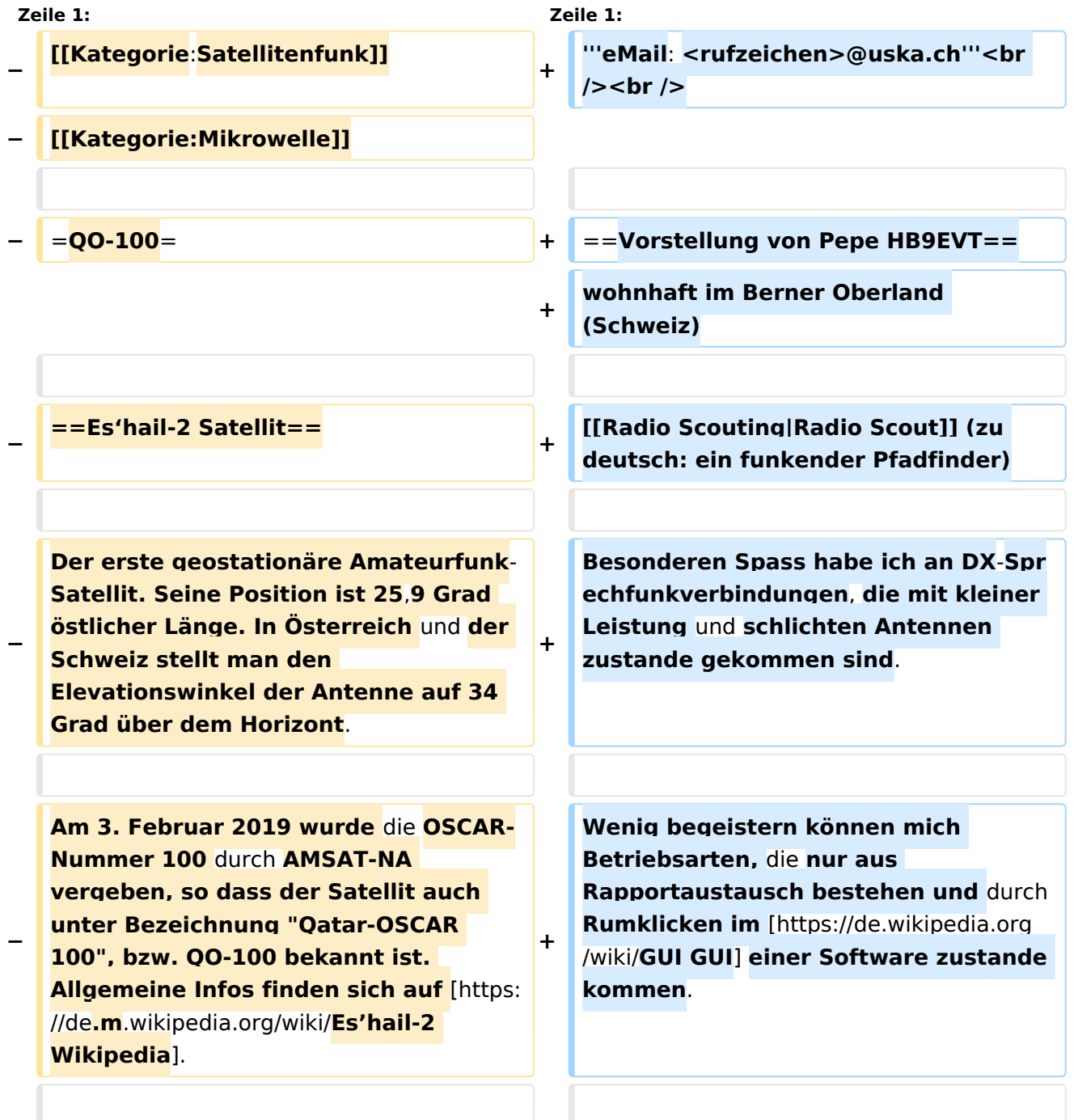

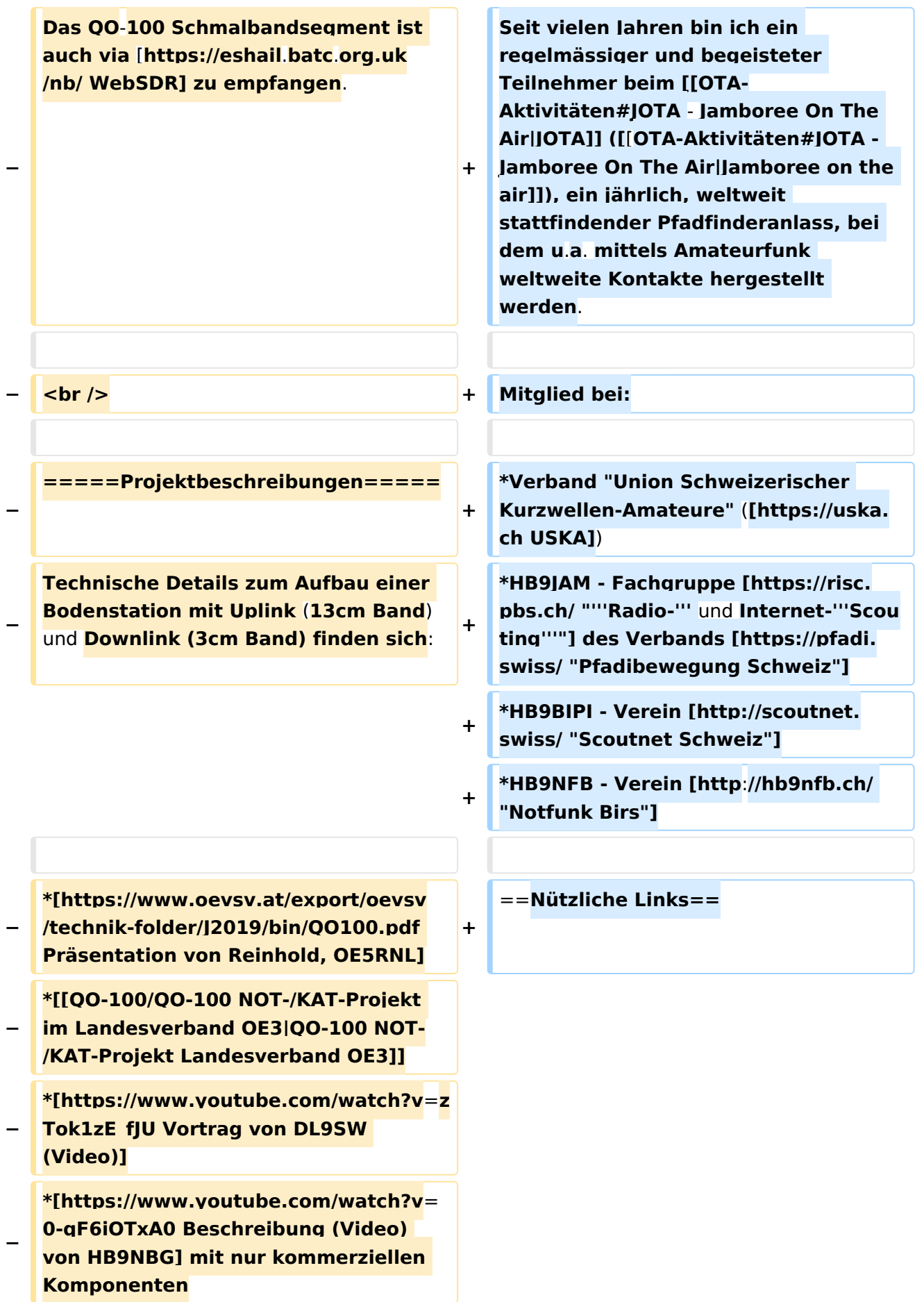

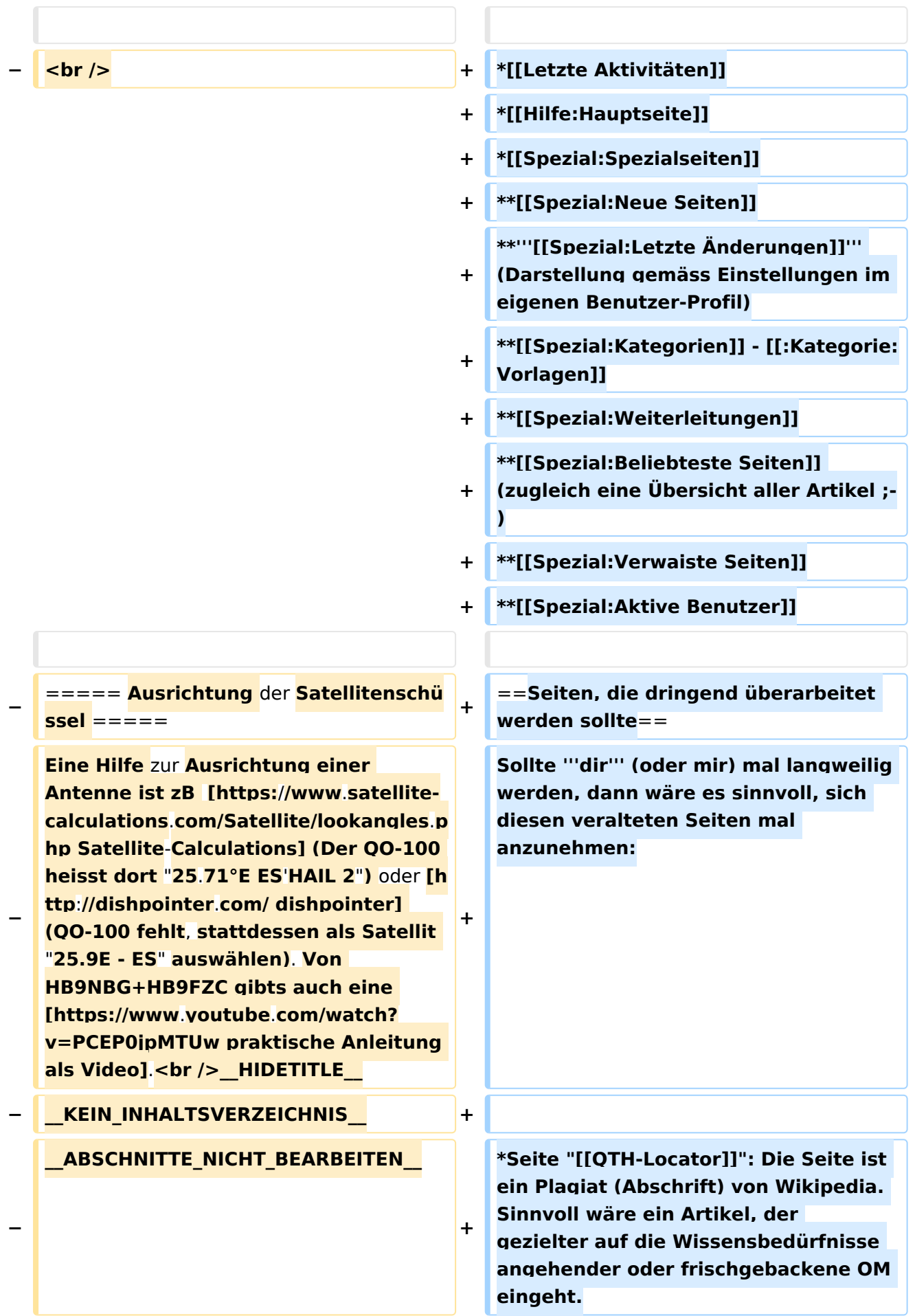

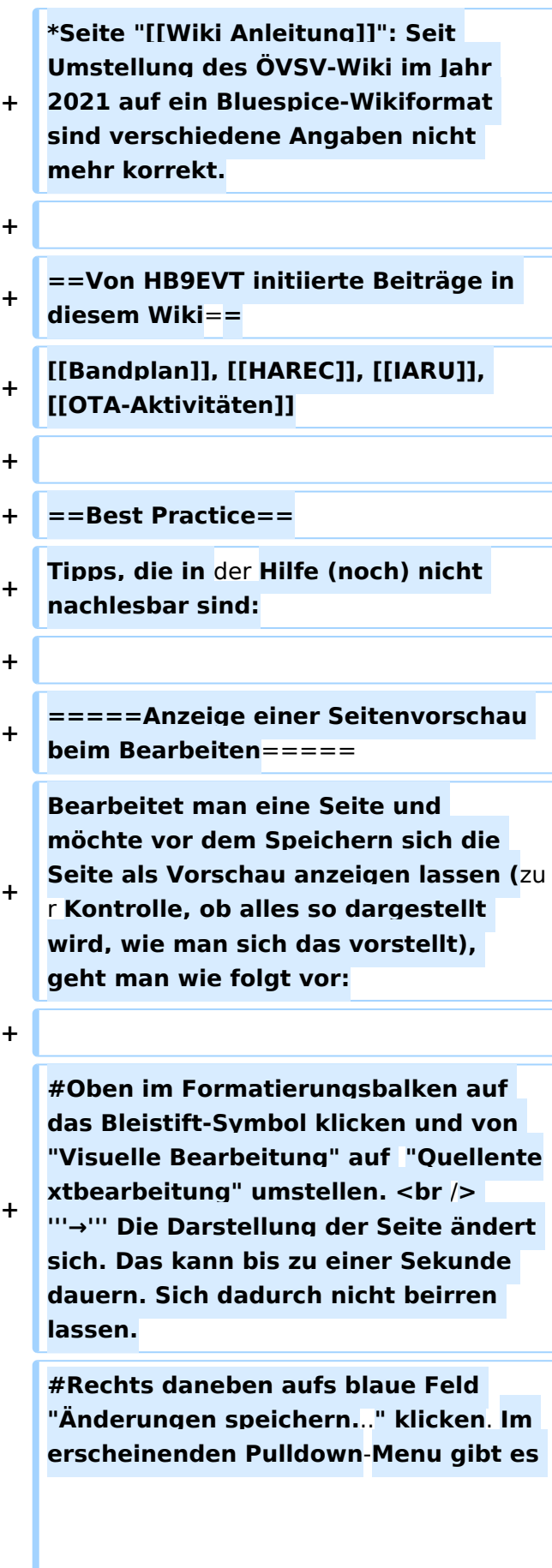

**unten ein Feld "Vorschau zeigen**". **Dort draufklicken. <br /> '''→''**' **Die Vorschau wird angezeigt. Oben auf der Seite gibt es die zwei Felder "Bearbeitung fortsetzen**" oder **"Änderu ngen speichern". #Falls du die Bearbeitung fortsetzen möchtest**: **Auf "Bearbeitung fortsetzen" klicken und dann beim** 

**+ Bleistift-Symbol wieder die Darstellung auf "Visuelle Bearbeitung" zurückstellen (vgl. 1)**.

**#Falls du Speichern möchtest**, **trotzde m erst auf "Bearbeitung fortsetzen**" **kli cken und dann erneut das blaue Feld** " **Änderugnen speichern**...**" wählen, damit du dort im Feld "Zusammenfassung" noch deklarieren kannst, was du geändert hast und** 

## **erst dann speichern**.

## Aktuelle Version vom 7. Mai 2021, 19:25 Uhr

#### **eMail: <rufzeichen>@uska.ch**

## Inhaltsverzeichnis

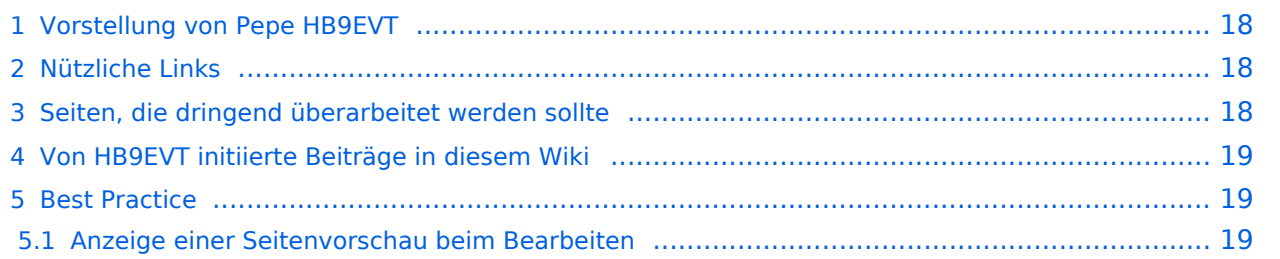

**+**

## <span id="page-17-0"></span>Vorstellung von Pepe HB9EVT

wohnhaft im Berner Oberland (Schweiz)

[Radio Scout](https://wiki.oevsv.at/w/index.php?title=Radio_Scouting&action=view) (zu deutsch: ein funkender Pfadfinder)

Besonderen Spass habe ich an DX-Sprechfunkverbindungen, die mit kleiner Leistung und schlichten Antennen zustande gekommen sind.

Wenig begeistern können mich Betriebsarten, die nur aus Rapportaustausch bestehen und durch Rumklicken im [GUI](https://de.wikipedia.org/wiki/GUI) einer Software zustande kommen.

Seit vielen Jahren bin ich ein regelmässiger und begeisteter Teilnehmer beim [JOTA](https://wiki.oevsv.at/wiki/OTA-Aktivit%C3%A4ten#JOTA_-_Jamboree_On_The_Air) ([Jamboree on](https://wiki.oevsv.at/wiki/OTA-Aktivit%C3%A4ten#JOTA_-_Jamboree_On_The_Air)  [the air](https://wiki.oevsv.at/wiki/OTA-Aktivit%C3%A4ten#JOTA_-_Jamboree_On_The_Air)), ein jährlich, weltweit stattfindender Pfadfinderanlass, bei dem u.a. mittels Amateurfunk weltweite Kontakte hergestellt werden.

Mitglied bei:

- Verband "Union Schweizerischer Kurzwellen-Amateure" [\(USKA](https://uska.ch))
- HB9JAM Fachgruppe "**Radio-** [und Internet-](https://risc.pbs.ch/)**Scouting**" des Verbands ["Pfadibewegung](https://pfadi.swiss/)  [Schweiz"](https://pfadi.swiss/)
- **HB9BIPI Verein ["Scoutnet Schweiz"](http://scoutnet.swiss/)**
- HB9NFB Verein ["Notfunk Birs"](http://hb9nfb.ch/)

## <span id="page-17-1"></span>Nützliche Links

- [Letzte Aktivitäten](https://wiki.oevsv.at/wiki/Letzte_Aktivit%C3%A4ten)
- [Hilfe:Hauptseite](https://wiki.oevsv.at/wiki/Hilfe:Hauptseite)
- [Spezial:Spezialseiten](https://wiki.oevsv.at/wiki/Spezial:Spezialseiten)
	- <sup>O</sup> Spezial: Neue Seiten
	- **[Spezial:Letzte Änderungen](https://wiki.oevsv.at/wiki/Spezial:Letzte_%C3%84nderungen)** (Darstellung gemäss Einstellungen im eigenen Benutzer-Profil)
	- [Spezial:Kategorien](https://wiki.oevsv.at/wiki/Spezial:Kategorien) - [Kategorie:Vorlagen](https://wiki.oevsv.at/wiki/Kategorie:Vorlagen)
	- <sup>O</sup> Spezial: Weiterleitungen
	- <sup>O</sup> [Spezial:Beliebteste Seiten](https://wiki.oevsv.at/wiki/Spezial:Beliebteste_Seiten) (zugleich eine Übersicht aller Artikel
	- <sup>O</sup> Spezial: Verwaiste Seiten
	- <sup>O</sup> Spezial: Aktive Benutzer

## <span id="page-17-2"></span>Seiten, die dringend überarbeitet werden sollte

Sollte **dir** (oder mir) mal langweilig werden, dann wäre es sinnvoll, sich diesen veralteten Seiten mal anzunehmen:

- Seite "[QTH-Locator](https://wiki.oevsv.at/wiki/QTH-Locator)": Die Seite ist ein Plagiat (Abschrift) von Wikipedia. Sinnvoll wäre ein Artikel, der gezielter auf die Wissensbedürfnisse angehender oder frischgebackene OM eingeht.
- Seite "[Wiki Anleitung](https://wiki.oevsv.at/wiki/Wiki_Anleitung)": Seit Umstellung des ÖVSV-Wiki im Jahr 2021 auf ein Bluespice-Wikiformat sind verschiedene Angaben nicht mehr korrekt.

## <span id="page-18-0"></span>Von HB9EVT initiierte Beiträge in diesem Wiki

#### [Bandplan,](https://wiki.oevsv.at/wiki/Bandplan) [HAREC,](https://wiki.oevsv.at/wiki/HAREC) [IARU](https://wiki.oevsv.at/wiki/IARU), [OTA-Aktivitäten](https://wiki.oevsv.at/wiki/OTA-Aktivit%C3%A4ten)

## <span id="page-18-1"></span>Best Practice

Tipps, die in der Hilfe (noch) nicht nachlesbar sind:

#### <span id="page-18-2"></span>Anzeige einer Seitenvorschau beim Bearbeiten

Bearbeitet man eine Seite und möchte vor dem Speichern sich die Seite als Vorschau anzeigen lassen (zur Kontrolle, ob alles so dargestellt wird, wie man sich das vorstellt), geht man wie folgt vor:

- 1. Oben im Formatierungsbalken auf das Bleistift-Symbol klicken und von "Visuelle Bearbeitung" auf "Quellentextbearbeitung" umstellen. **→** Die Darstellung der Seite ändert sich. Das kann bis zu einer Sekunde dauern. Sich dadurch nicht beirren lassen.
- 2. Rechts daneben aufs blaue Feld "Änderungen speichern..." klicken. Im erscheinenden Pulldown-Menu gibt es unten ein Feld "Vorschau zeigen". Dort draufklicken. **→** Die Vorschau wird angezeigt. Oben auf der Seite gibt es die zwei Felder "Bearbeitung fortsetzen" oder "Änderungen speichern".
- 3. Falls du die Bearbeitung fortsetzen möchtest: Auf "Bearbeitung fortsetzen" klicken und dann beim Bleistift-Symbol wieder die Darstellung auf "Visuelle Bearbeitung" zurückstellen (vgl. 1).
- 4. Falls du Speichern möchtest, trotzdem erst auf "Bearbeitung fortsetzen" klicken und dann erneut das blaue Feld "Änderugnen speichern..." wählen, damit du dort im Feld "Zusammenfassung" noch deklarieren kannst, was du geändert hast und erst dann speichern.

## <span id="page-19-0"></span>**QO-100: Unterschied zwischen den Versionen**

[Versionsgeschichte interaktiv durchsuchen](https://wiki.oevsv.at) [VisuellWikitext](https://wiki.oevsv.at)

**[Version vom 23. April 2021, 11:51 Uhr](#page-19-0) [\(Q](#page-19-0) [uelltext anzeigen](#page-19-0))** [HB9EVT](#page-12-0) [\(Diskussion](#page-9-0) | [Beiträge\)](https://wiki.oevsv.at/wiki/Spezial:Beitr%C3%A4ge/HB9EVT) (Ergänzt um weitere Projektbeschreibungen usw.) [Markierung:](https://wiki.oevsv.at/wiki/Spezial:Markierungen) [Visuelle Bearbeitung](https://wiki.oevsv.at/w/index.php?title=Project:VisualEditor&action=view)

#### [← Zum vorherigen Versionsunterschied](#page-19-0)

#### **[Aktuelle Version vom 13. Januar 2023,](#page-19-0)  [19:30 Uhr](#page-19-0) [\(Quelltext anzeigen\)](#page-19-0)**

[HB9EVT](#page-12-0) ([Diskussion](#page-9-0) | [Beiträge](https://wiki.oevsv.at/wiki/Spezial:Beitr%C3%A4ge/HB9EVT)) K (Verzögerung LEILA-Warnsignal erläutert) [Markierung](https://wiki.oevsv.at/wiki/Spezial:Markierungen): [Visuelle Bearbeitung](https://wiki.oevsv.at/w/index.php?title=Project:VisualEditor&action=view)

(6 dazwischenliegende Versionen desselben Benutzers werden nicht angezeigt)

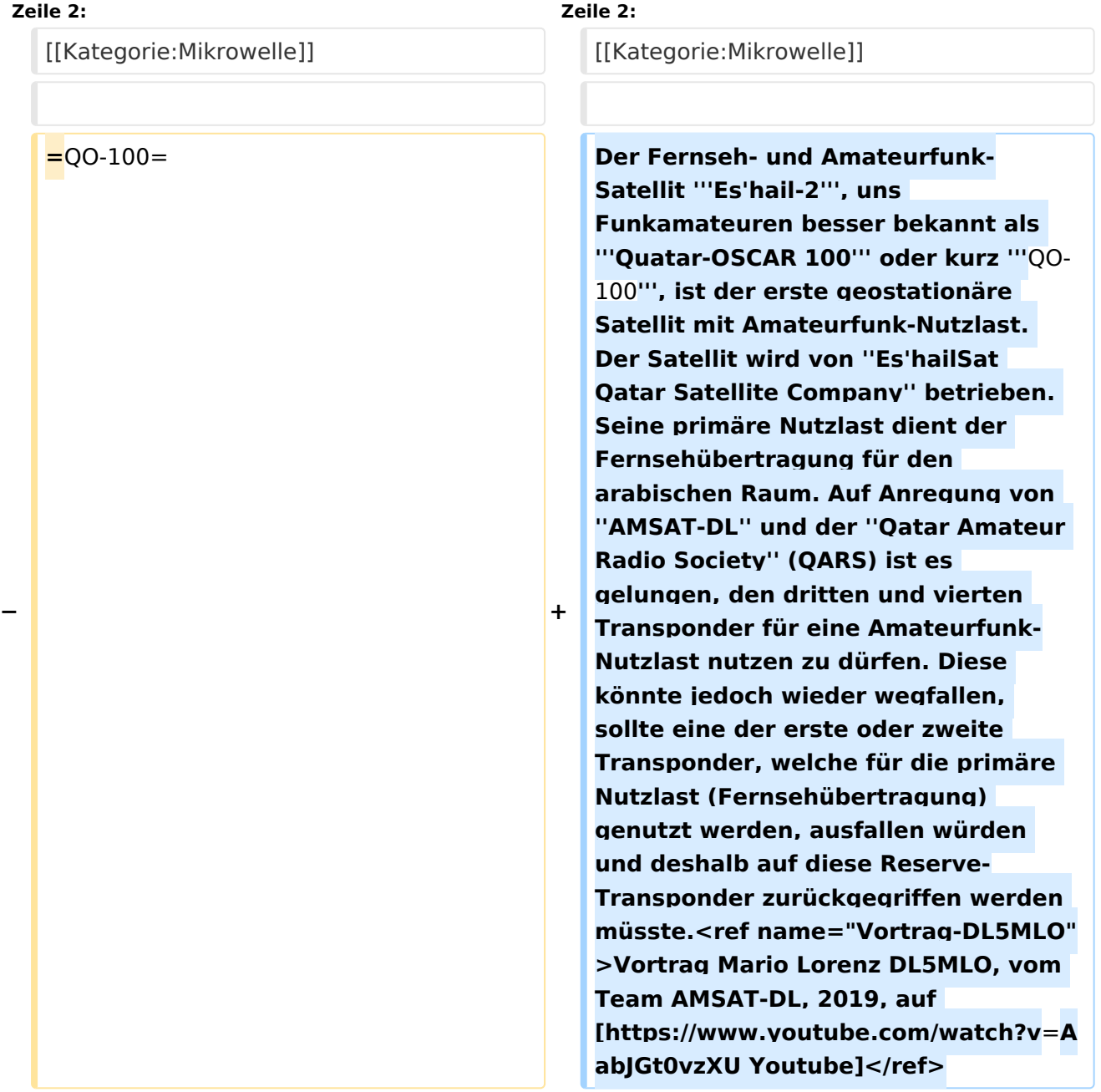

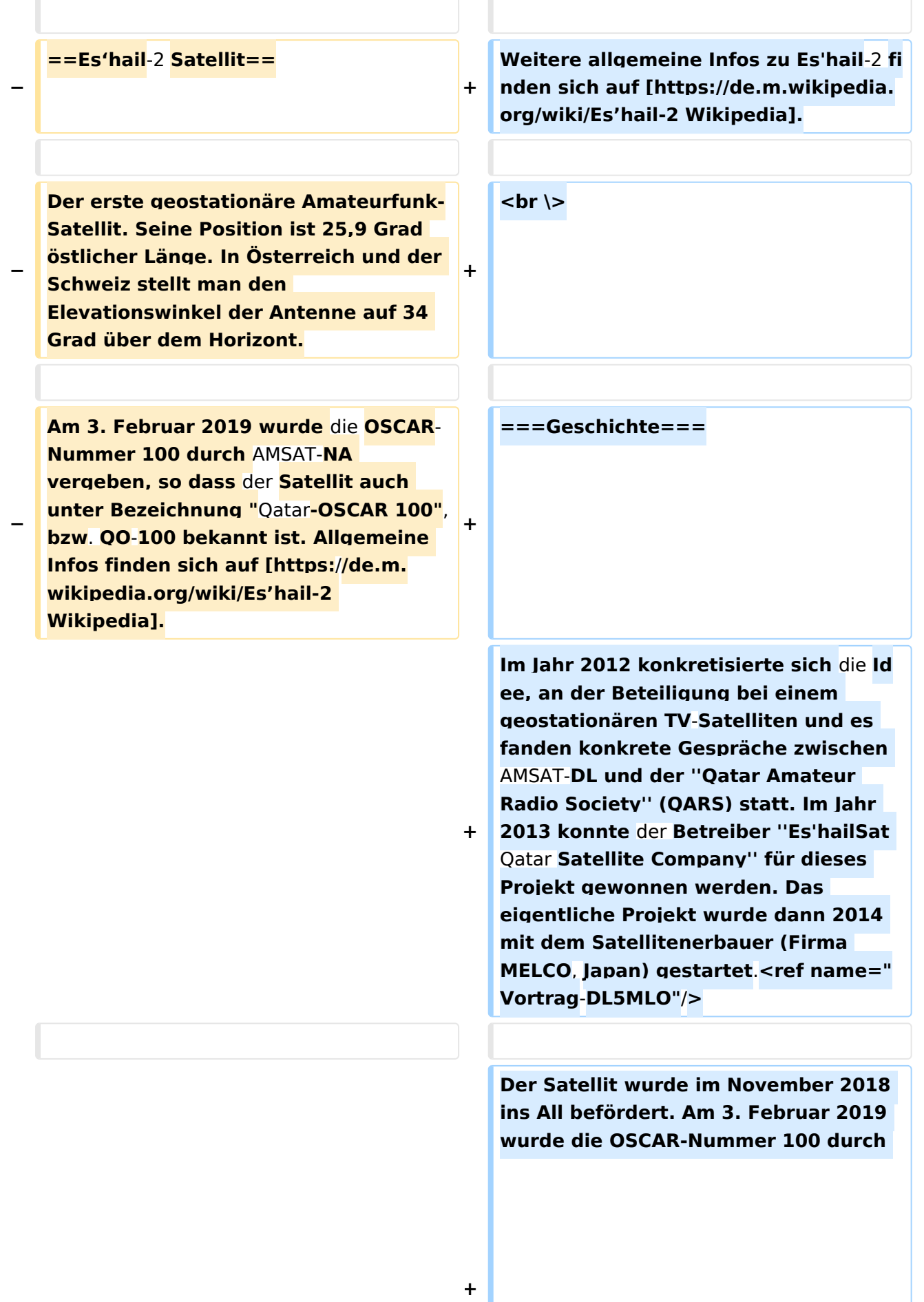

**−**

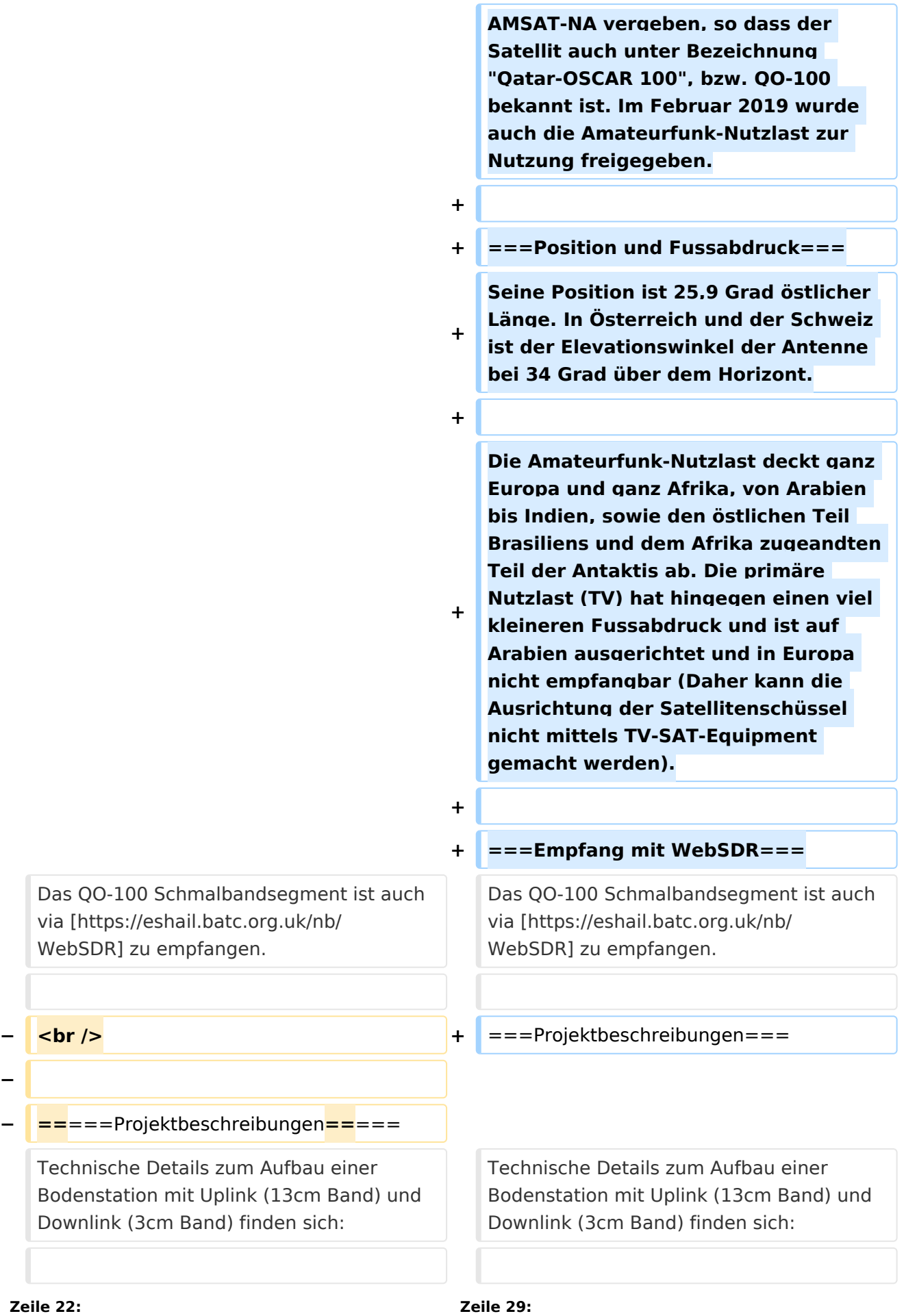

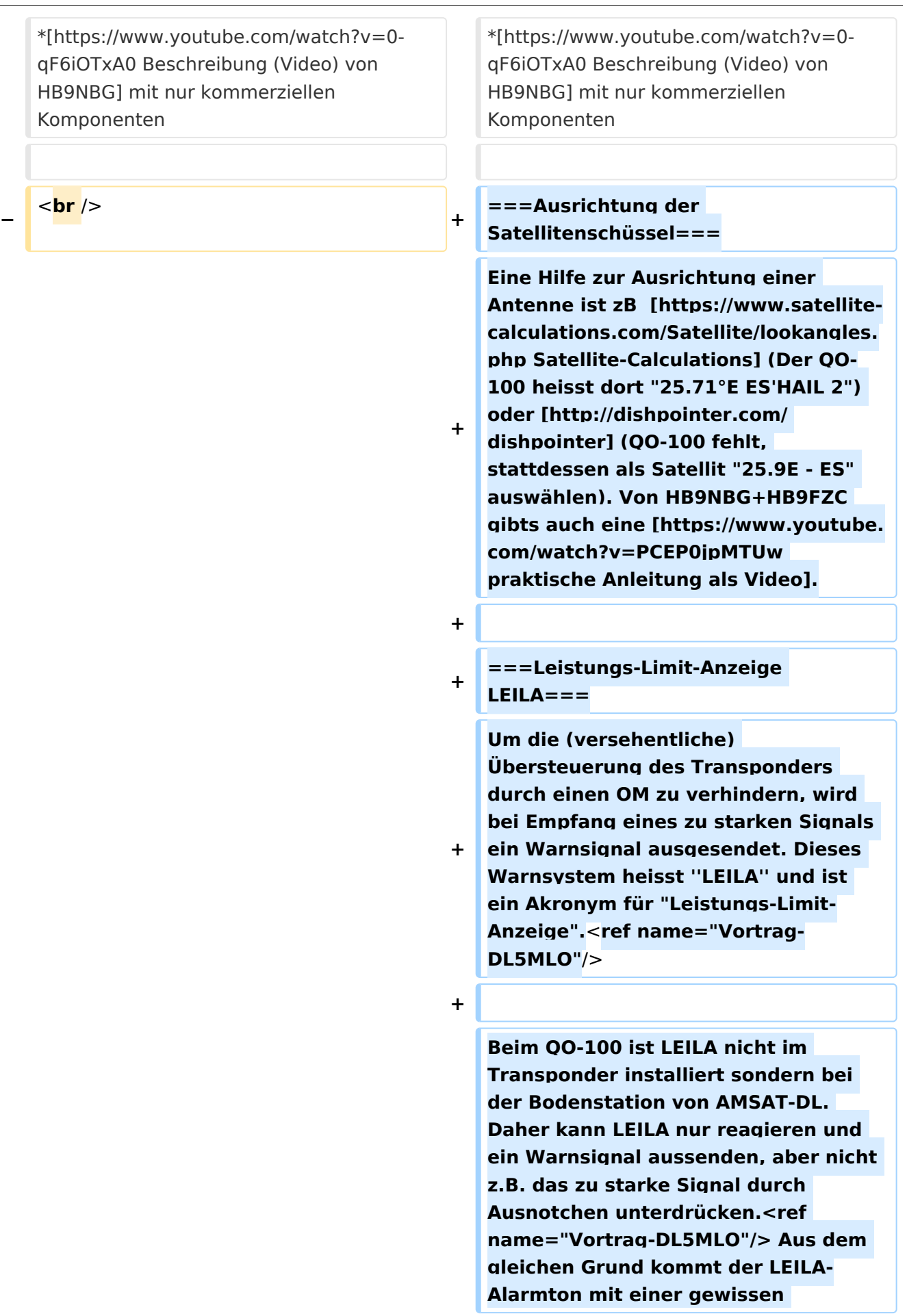

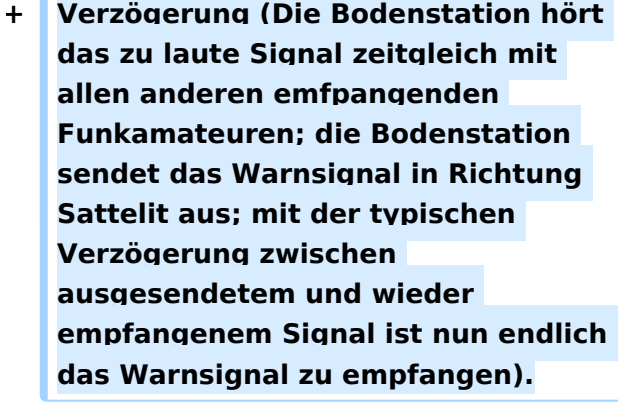

**+**

**+**

**+**

**+**

**+**

**+**

**Wie sich das LEILA-Warnsignal anhört, kann hier angehört werden: <ref>Klangbeispiele von [http://www. dd1us.de/spacesounds%202d.html** 

**Homepage DD1US]</ref>**

**+ \*[http://www.dd1us.de/sounds/ao40% 20test%20of%20leila%20in%20cw. mp3 LEILA-Warnsignal nach zu starkem CW-Signal]**

**\*[http://www.dd1us.de/sounds/ao40% 20test%20of%20leila%20in%20ssb. mp3 LEILA-Warnsignal nach zu starkem SSB-Signal]**

===**== Ausrichtung der Satellitenschüssel ==**===

**−**

**Eine Hilfe zur Ausrichtung einer Antenne ist zB [https://www.satellitecalculations.com/Satellite/lookangles. php Satellite-Calculations] (Der QO-100 heisst dort "25.71°E ES'HAIL 2") oder [http://dishpointer.com/** 

**− dishpointer] (QO-100 fehlt, stattdessen als Satellit "25.9E - ES" auswählen). Von HB9NBG+HB9FZC gibts auch eine [https://www.youtube. com/watch?v=PCEP0jpMTUw praktische Anleitung als Video].**<**br** /> **\_\_HIDETITLE\_\_**

**− \_\_KEIN\_INHALTSVERZEICHNIS\_\_**

===**Einzelnachweise**===

<**references** />

#### **− \_\_ABSCHNITTE\_NICHT\_BEARBEITEN\_\_**

## Aktuelle Version vom 13. Januar 2023, 19:30 Uhr

Der Fernseh- und Amateurfunk-Satellit **Es'hail-2**, uns Funkamateuren besser bekannt als **Quatar-OSCAR 100** oder kurz **QO-100**, ist der erste geostationäre Satellit mit Amateurfunk-Nutzlast. Der Satellit wird von *Es'hailSat Qatar Satellite Company* betrieben. Seine primäre Nutzlast dient der Fernsehübertragung für den arabischen Raum. Auf Anregung von *AMSAT-DL* und der *Qatar Amateur Radio Society* (QARS) ist es gelungen, den dritten und vierten Transponder für eine Amateurfunk-Nutzlast nutzen zu dürfen. Diese könnte jedoch wieder wegfallen, sollte eine der erste oder zweite Transponder, welche für die primäre Nutzlast (Fernsehübertragung) genutzt werden, ausfallen würden und deshalb auf diese Reserve-Transponder zurückgegriffen werden  $m$ üsste $[1]$ 

<span id="page-24-0"></span>Weitere allgemeine Infos zu Es'hail-2 finden sich auf [Wikipedia](https://de.m.wikipedia.org/wiki/Es�hail-2).

## Inhaltsverzeichnis

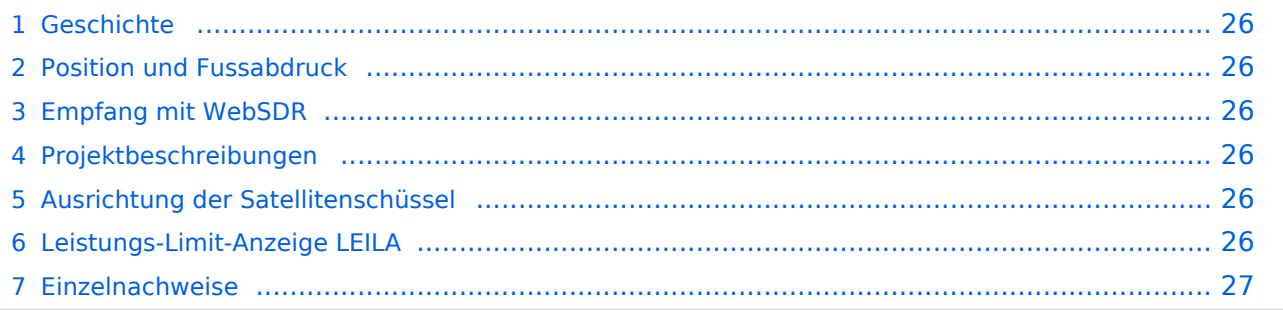

## <span id="page-25-0"></span>**Geschichte**

Im Jahr 2012 konkretisierte sich die Idee, an der Beteiligung bei einem geostationären TV-Satelliten und es fanden konkrete Gespräche zwischen AMSAT-DL und der *Qatar Amateur Radio Society* (QARS) statt. Im Jahr 2013 konnte der Betreiber *Es'hailSat Qatar Satellite Company* für dieses Projekt gewonnen werden. Das eigentliche Projekt wurde dann 2014 mit dem

<span id="page-25-6"></span>Satellitenerbauer (Firma MELCO, Japan) gestartet.<sup>[\[1\]](#page-26-0)</sup>

Der Satellit wurde im November 2018 ins All befördert. Am 3. Februar 2019 wurde die OSCAR-Nummer 100 durch AMSAT-NA vergeben, so dass der Satellit auch unter Bezeichnung "Qatar-OSCAR 100", bzw. QO-100 bekannt ist. Im Februar 2019 wurde auch die Amateurfunk-Nutzlast zur Nutzung freigegeben.

## <span id="page-25-1"></span>**Position und Fussabdruck**

Seine Position ist 25,9 Grad östlicher Länge. In Österreich und der Schweiz ist der Elevationswinkel der Antenne bei 34 Grad über dem Horizont.

Die Amateurfunk-Nutzlast deckt ganz Europa und ganz Afrika, von Arabien bis Indien, sowie den östlichen Teil Brasiliens und dem Afrika zugeandten Teil der Antaktis ab. Die primäre Nutzlast (TV) hat hingegen einen viel kleineren Fussabdruck und ist auf Arabien ausgerichtet und in Europa nicht empfangbar (Daher kann die Ausrichtung der Satellitenschüssel nicht mittels TV-SAT-Equipment gemacht werden).

## <span id="page-25-2"></span>**Empfang mit WebSDR**

Das QO-100 Schmalbandsegment ist auch via [WebSDR](https://eshail.batc.org.uk/nb/) zu empfangen.

## <span id="page-25-3"></span>**Projektbeschreibungen**

Technische Details zum Aufbau einer Bodenstation mit Uplink (13cm Band) und Downlink (3cm Band) finden sich:

- **[Präsentation von Reinhold, OE5RNL](https://www.oevsv.at/export/oevsv/technik-folder/J2019/bin/QO100.pdf)**
- [QO-100 NOT-/KAT-Projekt Landesverband OE3](#page-27-0)
- [Vortrag von DL9SW \(Video\)](https://www.youtube.com/watch?v=zTok1zE_fJU)
- [Beschreibung \(Video\) von HB9NBG](https://www.youtube.com/watch?v=0-qF6iOTxA0) mit nur kommerziellen Komponenten

## <span id="page-25-4"></span>**Ausrichtung der Satellitenschüssel**

Eine Hilfe zur Ausrichtung einer Antenne ist zB [Satellite-Calculations](https://www.satellite-calculations.com/Satellite/lookangles.php) (Der QO-100 heisst dort "25.71°E ES'HAIL 2") oder [dishpointer](http://dishpointer.com/) (QO-100 fehlt, stattdessen als Satellit "25.9E - ES" auswählen). Von HB9NBG+HB9FZC gibts auch eine [praktische Anleitung als Video.](https://www.youtube.com/watch?v=PCEP0jpMTUw)

## <span id="page-25-5"></span>**Leistungs-Limit-Anzeige LEILA**

<span id="page-25-7"></span>Um die (versehentliche) Übersteuerung des Transponders durch einen OM zu verhindern, wird bei Empfang eines zu starken Signals ein Warnsignal ausgesendet. Dieses Warnsystem heisst *LEILA* und ist ein Akronym für "Leistungs-Limit-Anzeige".<sup>[\[1\]](#page-26-0)</sup>

<span id="page-26-3"></span>Beim QO-100 ist LEILA nicht im Transponder installiert sondern bei der Bodenstation von AMSAT-DL. Daher kann LEILA nur reagieren und ein Warnsignal aussenden, aber nicht z.B. das zu starke Signal durch Ausnotchen unterdrücken.<sup>[\[1\]](#page-26-0)</sup> Aus dem gleichen Grund kommt der LEILA-Alarmton mit einer gewissen Verzögerung (Die Bodenstation hört das zu laute Signal zeitgleich mit allen anderen emfpangenden Funkamateuren; die Bodenstation sendet das Warnsignal in Richtung Sattelit aus; mit der typischen Verzögerung zwischen ausgesendetem und wieder empfangenem Signal ist nun endlich das Warnsignal zu empfangen).

<span id="page-26-4"></span>Wie sich das LEILA-Warnsignal anhört, kann hier angehört werden:<sup>[\[2\]](#page-26-2)</sup>

- [LEILA-Warnsignal nach zu starkem CW-Signal](http://www.dd1us.de/sounds/ao40%20test%20of%20leila%20in%20cw.mp3)
- [LEILA-Warnsignal nach zu starkem SSB-Signal](http://www.dd1us.de/sounds/ao40%20test%20of%20leila%20in%20ssb.mp3)

## <span id="page-26-1"></span>**Einzelnachweise**

- <span id="page-26-0"></span>1. 1<sup>[1,0](#page-24-0)[1,1](#page-25-6)[1,2](#page-25-7)[1,3](#page-26-3)</sup> Vortrag Mario Lorenz DL5MLO, vom Team AMSAT-DL, 2019, auf [Youtube](https://www.youtube.com/watch?v=AabJGt0vzXU)
- <span id="page-26-2"></span>2. [↑](#page-26-4) Klangbeispiele von [Homepage DD1US](http://www.dd1us.de/spacesounds%202d.html)

<span id="page-27-0"></span>[VisuellWikitext](https://wiki.oevsv.at)

**[Version vom 23. April 2021, 11:51 Uhr](#page-19-0) [\(Q](#page-19-0) [uelltext anzeigen](#page-19-0))** [HB9EVT](#page-12-0) [\(Diskussion](#page-9-0) | [Beiträge\)](https://wiki.oevsv.at/wiki/Spezial:Beitr%C3%A4ge/HB9EVT) (Ergänzt um weitere Projektbeschreibungen usw.) [Markierung:](https://wiki.oevsv.at/wiki/Spezial:Markierungen) [Visuelle Bearbeitung](https://wiki.oevsv.at/w/index.php?title=Project:VisualEditor&action=view)

#### **[Aktuelle Version vom 1. September](#page-27-0)  [2023, 10:05 Uhr](#page-27-0) ([Quelltext anzeigen](#page-27-0))** [OE1VCC](https://wiki.oevsv.at/wiki/Benutzerin:OE1VCC) [\(Diskussion](https://wiki.oevsv.at/w/index.php?title=Benutzerin_Diskussion:OE1VCC&action=view) | [Beiträge](https://wiki.oevsv.at/wiki/Spezial:Beitr%C3%A4ge/OE1VCC)) K [Markierung:](https://wiki.oevsv.at/wiki/Spezial:Markierungen) 2017-Quelltext-Bearbeitung

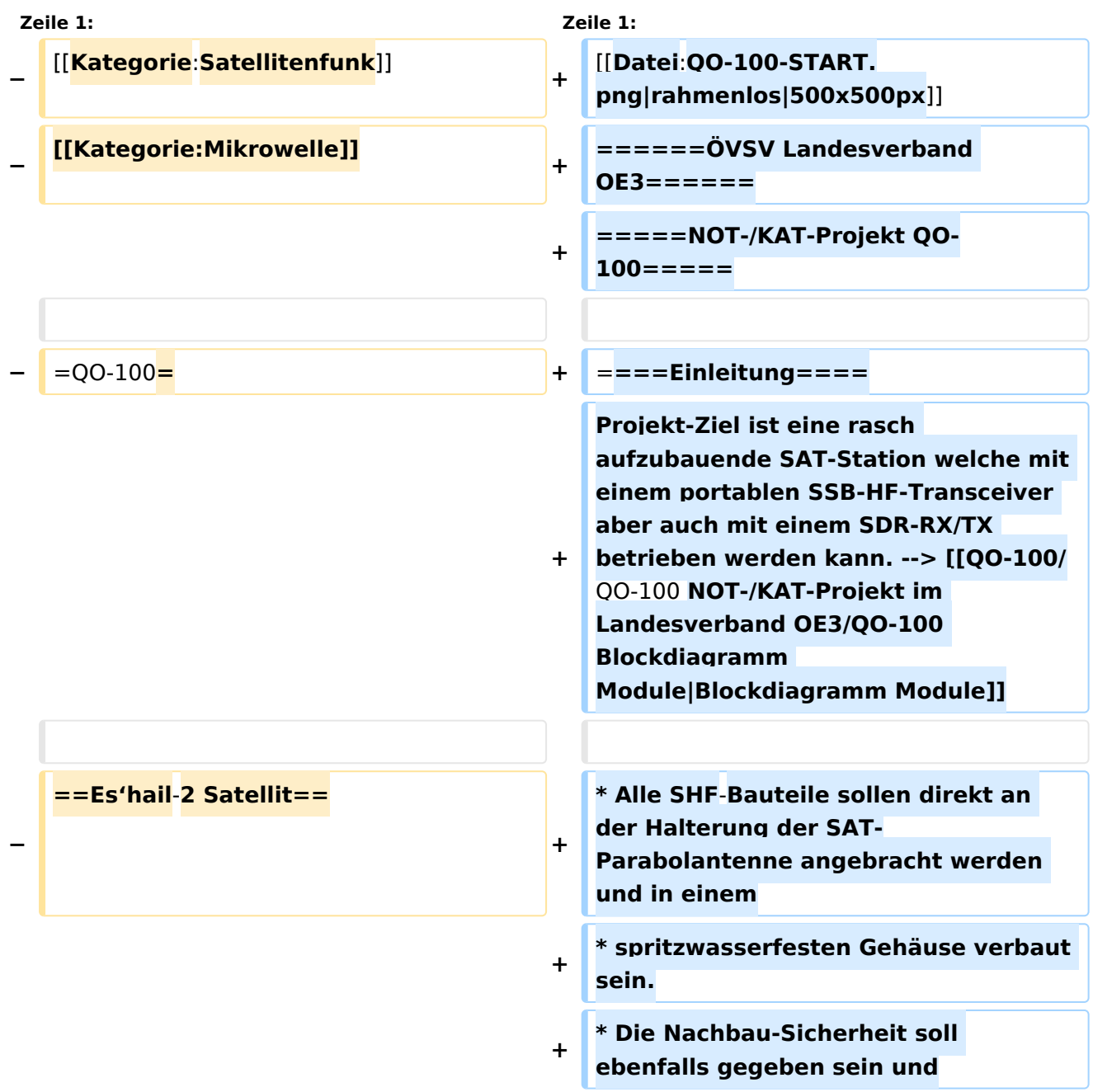

**\* der Kostenfaktor ist zu** 

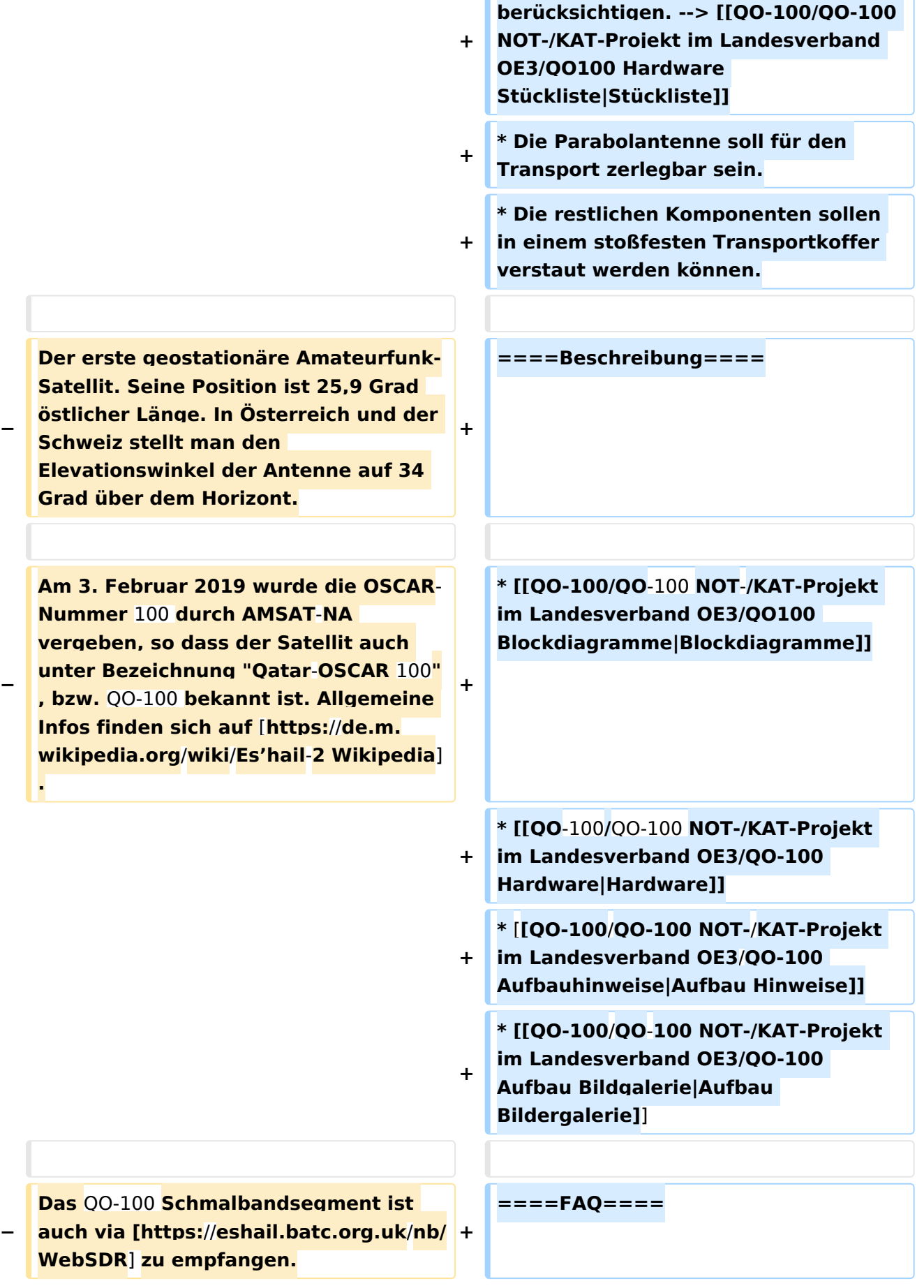

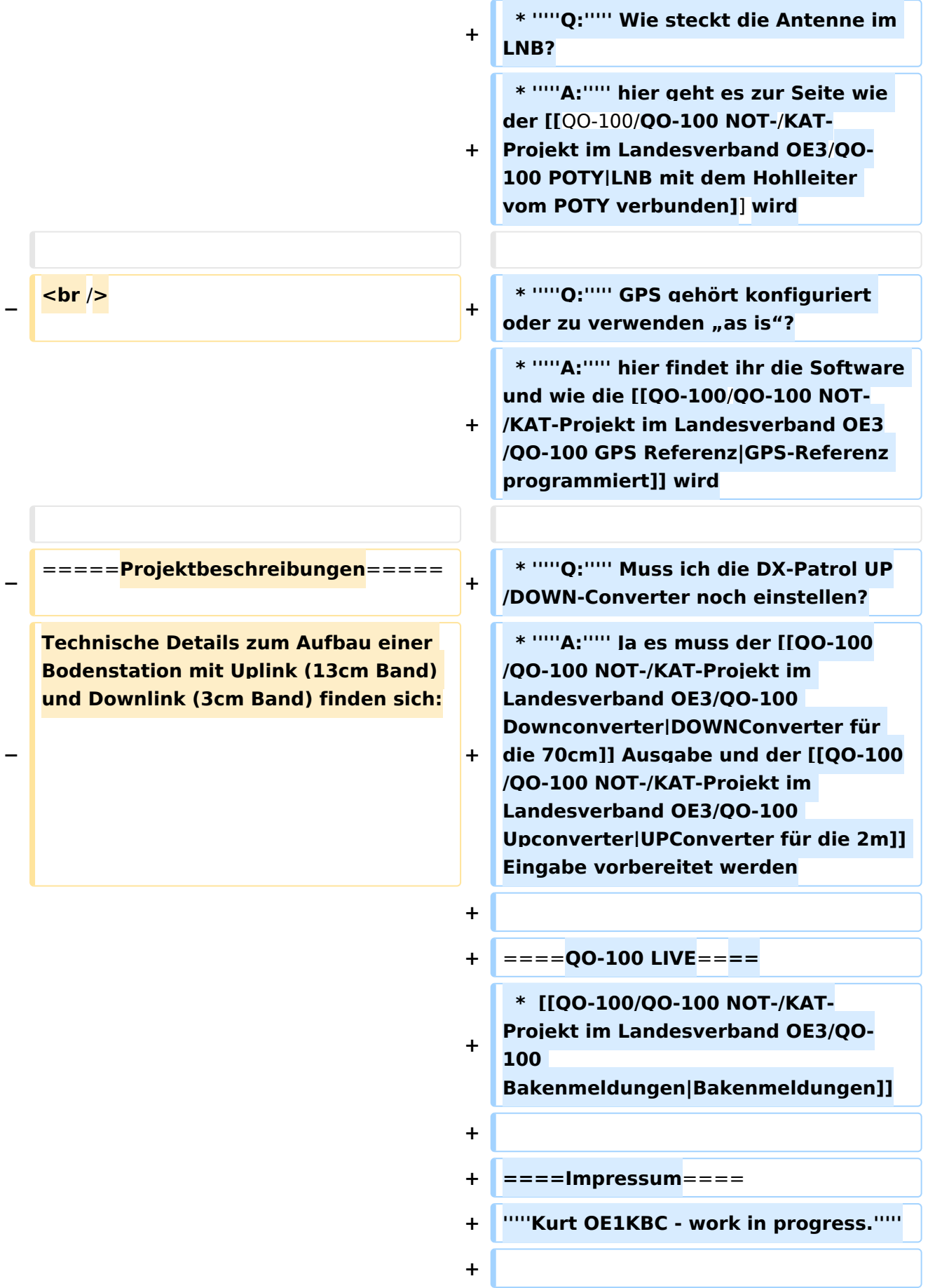

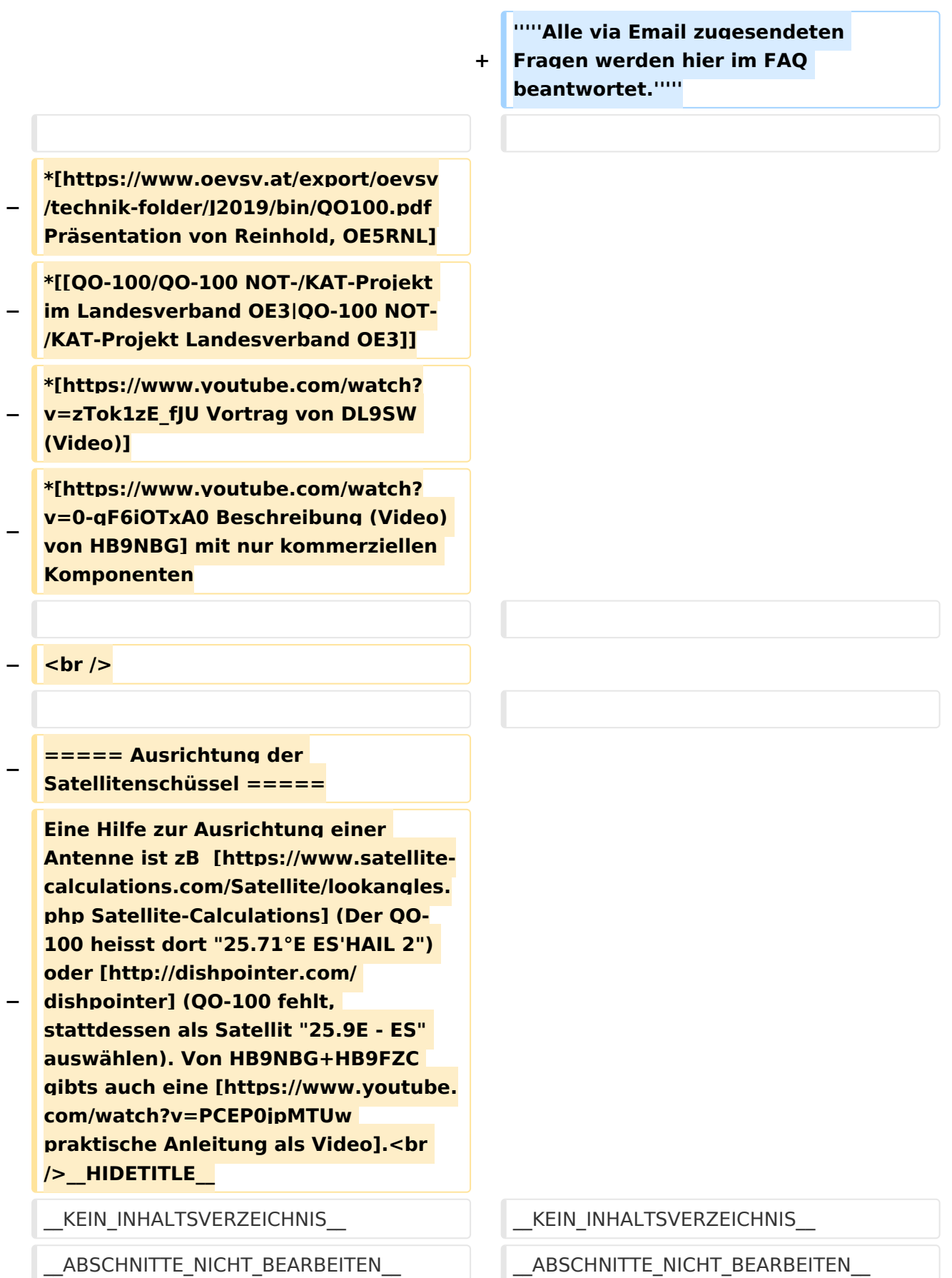

## Aktuelle Version vom 1. September 2023, 10:05 Uhr

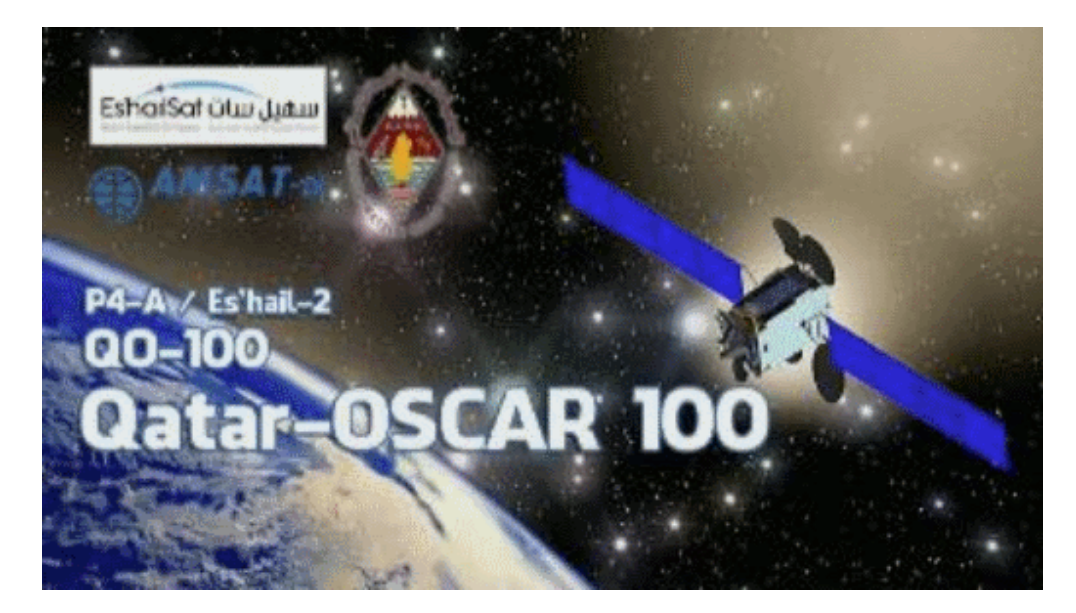

#### **ÖVSV Landesverband OE3**

#### NOT-/KAT-Projekt QO-100

#### Einleitung

Projekt-Ziel ist eine rasch aufzubauende SAT-Station welche mit einem portablen SSB-HF-Transceiver aber auch mit einem SDR-RX/TX betrieben werden kann. --> [Blockdiagramm Module](https://wiki.oevsv.at/wiki/QO-100/QO-100_NOT-/KAT-Projekt_im_Landesverband_OE3/QO-100_Blockdiagramm_Module)

- Alle SHF-Bauteile sollen direkt an der Halterung der SAT-Parabolantenne angebracht werden und in einem
- spritzwasserfesten Gehäuse verbaut sein.
- $\bullet$ Die Nachbau-Sicherheit soll ebenfalls gegeben sein und
- der Kostenfaktor ist zu berücksichtigen. --> [Stückliste](https://wiki.oevsv.at/wiki/QO-100/QO-100_NOT-/KAT-Projekt_im_Landesverband_OE3/QO100_Hardware_St%C3%BCckliste)
- Die Parabolantenne soll für den Transport zerlegbar sein.
- Die restlichen Komponenten sollen in einem stoßfesten Transportkoffer verstaut werden können.

## Beschreibung

- [Blockdiagramme](https://wiki.oevsv.at/wiki/QO-100/QO-100_NOT-/KAT-Projekt_im_Landesverband_OE3/QO100_Blockdiagramme)
- **[Hardware](https://wiki.oevsv.at/wiki/QO-100/QO-100_NOT-/KAT-Projekt_im_Landesverband_OE3/QO-100_Hardware)**
- [Aufbau Hinweise](https://wiki.oevsv.at/wiki/QO-100/QO-100_NOT-/KAT-Projekt_im_Landesverband_OE3/QO-100_Aufbauhinweise)
- [Aufbau Bildergalerie](https://wiki.oevsv.at/wiki/QO-100/QO-100_NOT-/KAT-Projekt_im_Landesverband_OE3/QO-100_Aufbau_Bildgalerie)

## FAQ

```
 * Q: Wie steckt die Antenne im LNB?
* A: hier geht es zur Seite wie der LNB mit dem Hohlleiter vom POTY verbunden
wird
```
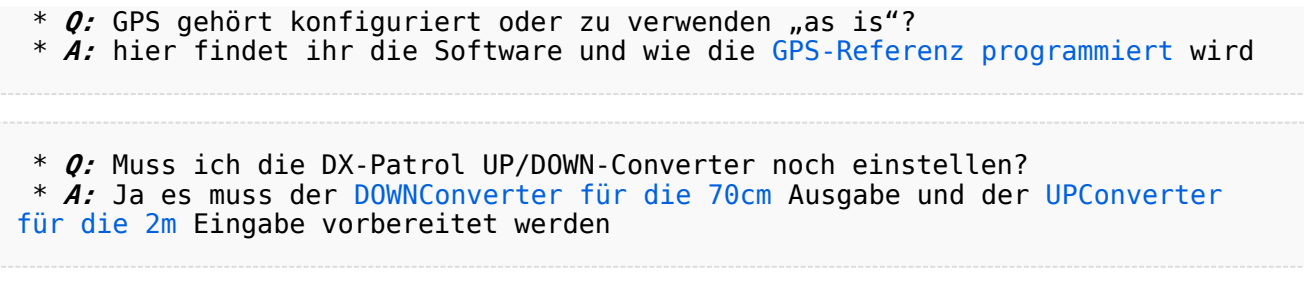

## QO\-100 LIVE

\* [Bakenmeldungen](https://wiki.oevsv.at/wiki/QO-100/QO-100_NOT-/KAT-Projekt_im_Landesverband_OE3/QO-100_Bakenmeldungen)

#### Impressum

*Kurt OE1KBC - work in progress.*

*Alle via Email zugesendeten Fragen werden hier im FAQ beantwortet.*